# M4130 Výpočetní matematické systémy 8. Grafika v R

#### Jan Koláček (kolacek@math.muni.cz)

Ústav matematiky a statistiky, Přírodovědecká fakulta, Masarykova univerzita, Brno

<span id="page-0-0"></span>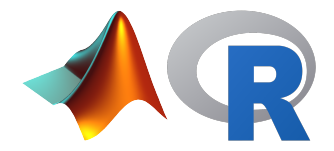

V tabulce $^1$  jsou uvedeny průměrné měsíční teploty v Brně v roce 2016 a dlouholeté minimální a maximální měsíční průměry

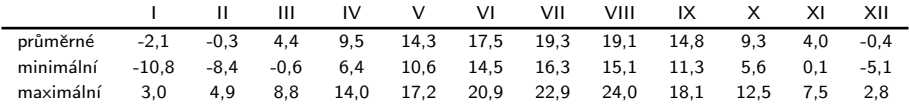

Náměty k zamyšlení:

- Jak vykreslit průběh teplot v čase (viz obr. [1\)](#page-2-0)?
- Jak vykreslit průběh teplot v čase s odchylkami od extrémních hodnot (viz obr. [2\)](#page-3-0)?
- Jak exportovat obrázky do PDF, abychom je mohli vložit do této prezentace?

<span id="page-2-0"></span>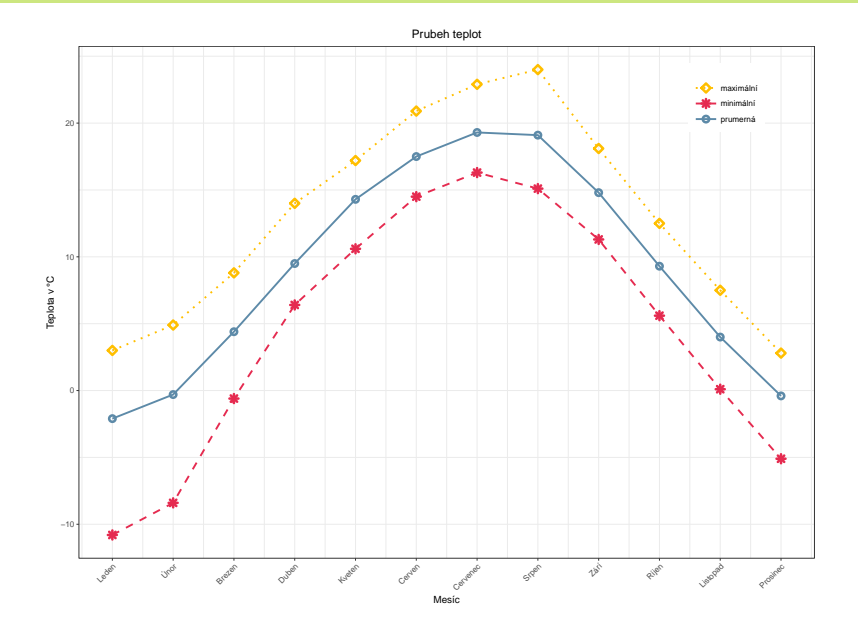

<span id="page-3-0"></span>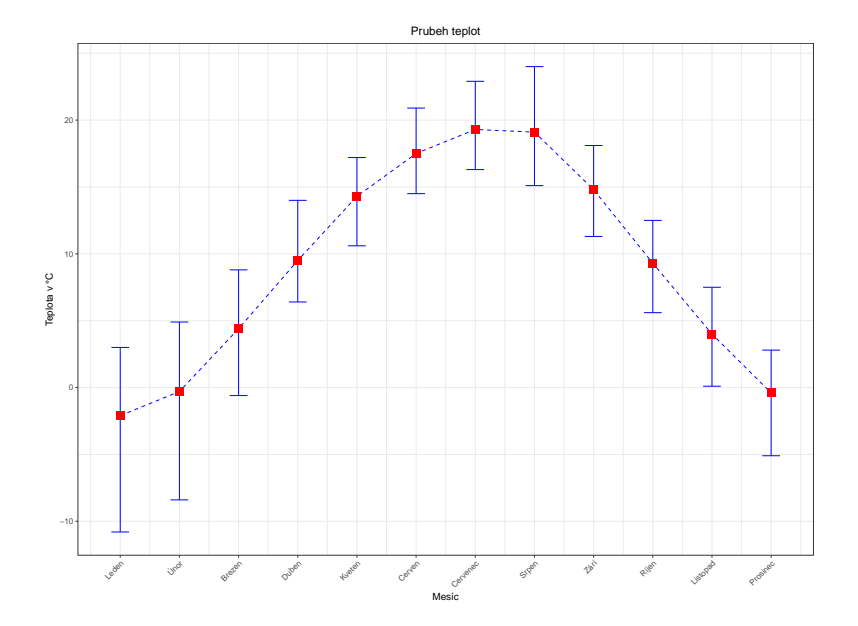

V tabulce $^2$  jsou uvedeny počty obyvatel v Jihomoravském kraji ve věku 15 a více let podle nejvyššího ukončeného vzdělání

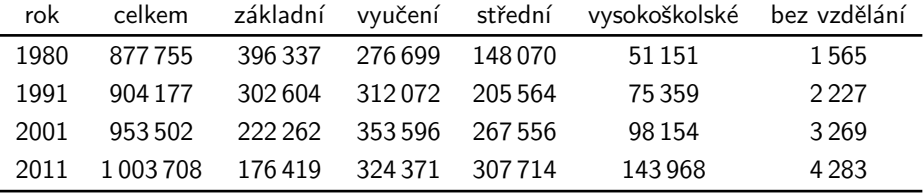

Náměty k zamyšlení:

- Jak vykreslit sloupcový graf absolutních hodnot (viz obr. [3\)](#page-5-0)?
- Jak vykreslit sloupcový graf relativních hodnot (viz obr. [4\)](#page-6-0)?
- Jak vykreslit koláč s relativními hodnotami (viz obr. [5\)](#page-7-0)?

 $2$ Zdroj: ČSÚ

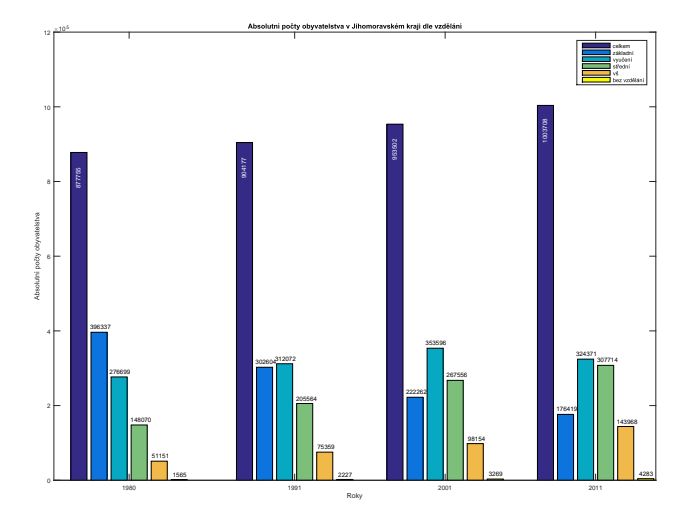

Obrázek 3 : Obyvatelstvo podle vzdělání – absolutně

<span id="page-5-0"></span>Jan Koláček (PřF MU) M4130 Výpočetní matematické systémy 6 / 15

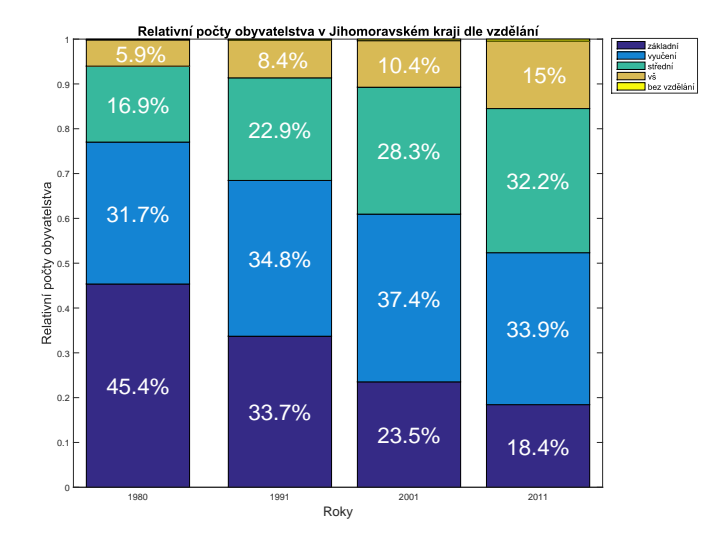

Obrázek 4 : Obyvatelstvo podle vzdělání – relativně

<span id="page-6-0"></span>Jan Koláček (PřF MU) M4130 Výpočetní matematické systémy 7 / 15

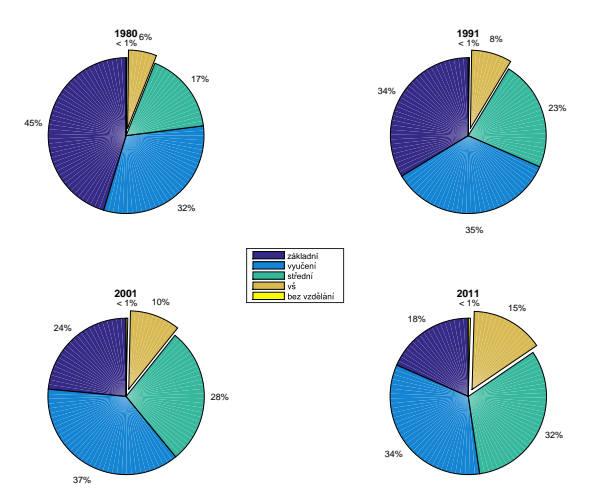

#### Obrázek 5 : Koláč vzdělání

<span id="page-7-0"></span>Jan Koláček (PřF MU) M4130 Výpočetní matematické systémy a stromatické systémy 8 / 15

V tabulce jsou uvedeny hodnoty skóre klientů, kterým poskytujeme úvěr. Klienti jsou rozděleni podle jejich předchozí platební morálky na špatné (20 klientů) a na dobré (50 klientů).

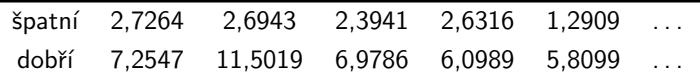

Náměty k zamyšlení:

- Jak vykreslit histogramy hodnot skóre (viz obr. [6\)](#page-9-0)?
- Jak přikreslit odhady hustot rozdělení skóre (viz obr. [6\)](#page-9-0)?

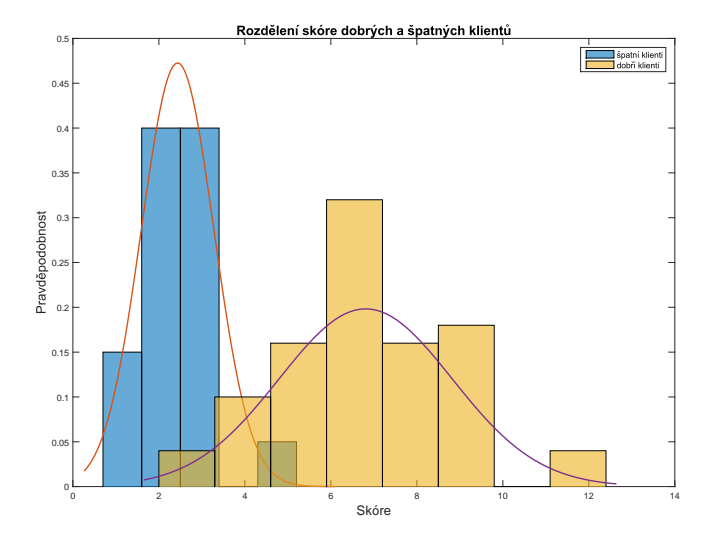

Obrázek 6 : Histogramy rozdělení skóre

<span id="page-9-0"></span>Jan Koláček (PřF MU) M4130 Výpočetní matematické systémy 10 / 15

### Nakreslete následující značku.

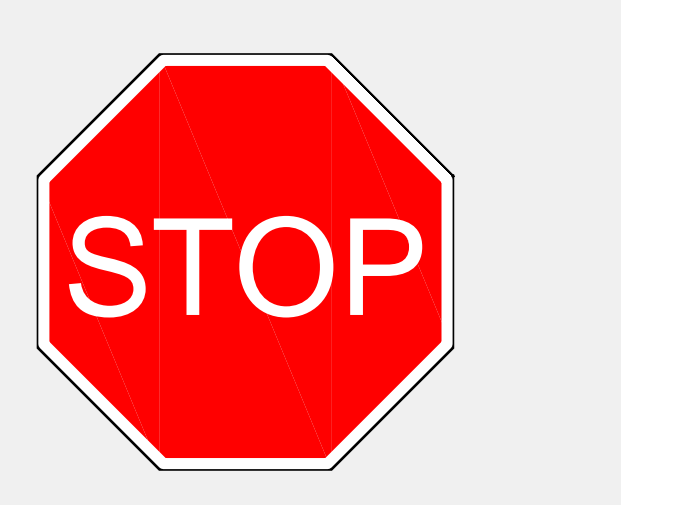

V tabulce jsou uvedeny průměrné hodnoty teploty, srážek a ozónu naměřené na daném místě v daný čas. Chceme modelovat závislost množství ozónu na teplotě a množství srážek

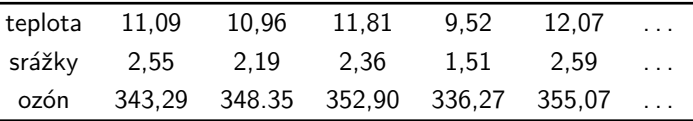

Náměty k zamyšlení:

- Jak vykreslit jednotlivé proměnné proti sobě a zjistit rozdělení pravděpodobnosti jejích hodnot (viz obr. [7\)](#page-12-0)?
- Jak vykreslit ozón v závislosti na teplotě a srážkách (pouze naměřená data)?
- Užitím metod regresní analýzy nám vyšla závislost daná rovnicí

$$
ozon = 2 \, teplota + 3 \, srazky^2 + 310.
$$

Jak přikreslit do obrázku plochu danou touto rovnicí (viz obr. [8\)](#page-13-0)?

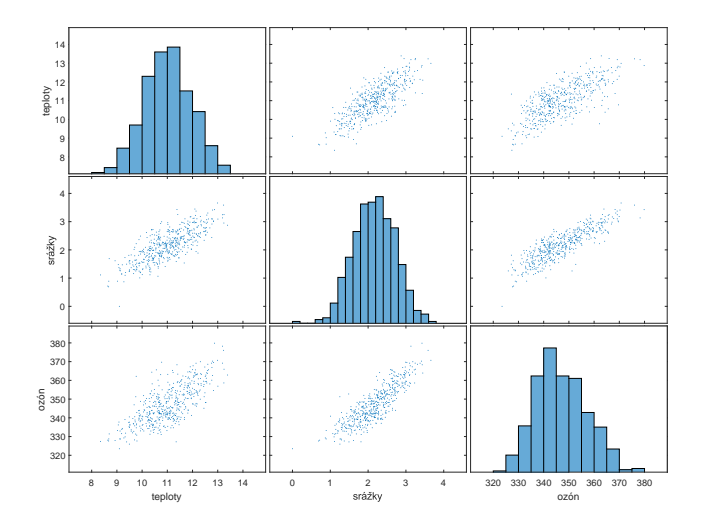

#### <span id="page-12-0"></span>Obrázek 7 : Průzkumová analýza dat

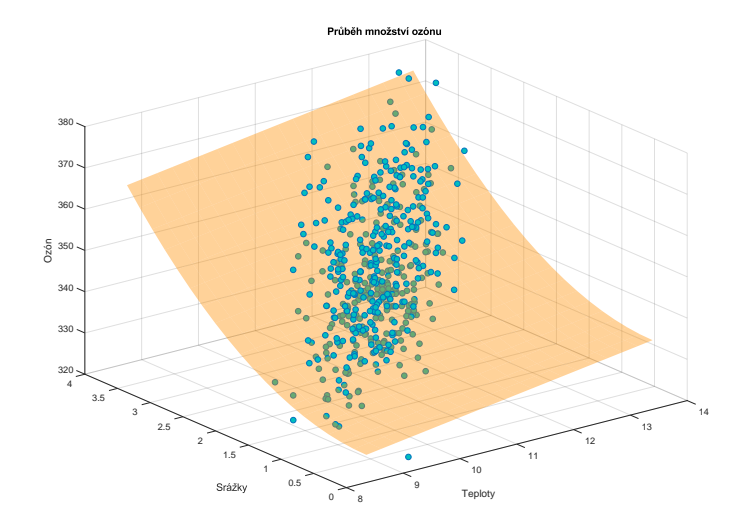

#### <span id="page-13-0"></span>Obrázek 8 : Regresní analýza dat

Vytvořte funkci hodiny, která bude mít na vstupu dvě čísla; počet hodin a počet minut; a která vykreslí analogové hodiny, které ukážou kolik je hodin. Např. při zadání hodiny(16, 14) se zobrazí

<span id="page-14-0"></span>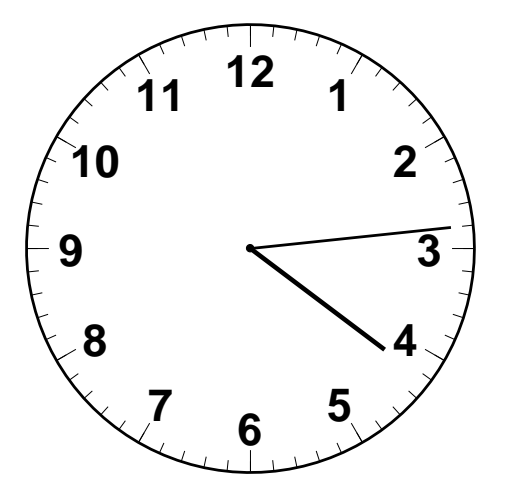